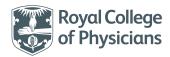

## Top tips on applying for membership of the Faculty of Physician Associates

## If you have a student PA account

Many PAs applying for membership will have or have previously held FPA student membership. If you were or are a student member:

- **1** Login to your current PA student membership at www.rcplondon.ac.uk/physician-associatemembership
- 2 You will be able to update your details once you have logged in, eg change your email or postal address.
- **3** Once logged in, click the 'Join now' button on the RCP website. From here you will be able to begin your membership application.
- **4** Scroll down to 'My applications' and select 'Join here to become a member of the FPA'.
- **5** 'Your membership application' page will open. Please select 'Start your membership application process'.

## If you are new to the FPA

If you are a new member and have not held previous membership with us, please:

- Register for a myRCP account at www.rcplondon.ac.uk/physician-associatemembership
- **2** You can do this by clicking 'Join' in the top right-hand corner. It will then give you an option to 'create an account'.

## Tips for creating your membership

- Make sure you select 'No' for the first two questions of your application. You need to be living within the UK and you have not passed your MRCP (this is for doctors).
- > You will find the self-disclosure form once you begin your application journey. To avoid delays in your application, please make sure all areas are correctly filled and both signature areas are completed.
- > Please make sure you provide an up-to-date passport. If you do not have a passport, we will accept a valid driving licence.

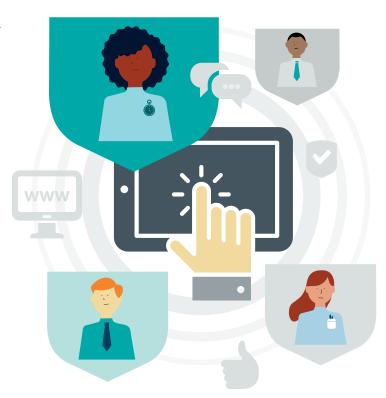